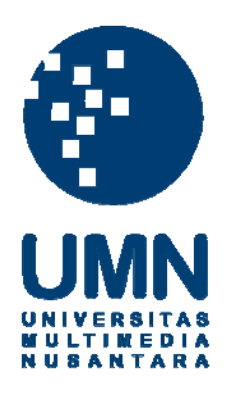

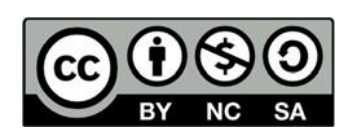

# **Hak cipta dan penggunaan kembali:**

Lisensi ini mengizinkan setiap orang untuk menggubah, memperbaiki, dan membuat ciptaan turunan bukan untuk kepentingan komersial, selama anda mencantumkan nama penulis dan melisensikan ciptaan turunan dengan syarat yang serupa dengan ciptaan asli.

# **Copyright and reuse:**

This license lets you remix, tweak, and build upon work non-commercially, as long as you credit the origin creator and license it on your new creations under the identical terms.

#### **BAB III**

#### **PELAKSANAAN KERJA MAGANG**

#### **3.1 Kedudukan dan Koordinasi**

Kerja magang dilakukan di dalam divisi *Production* sebagai *programmer.* Divisi ini dipimpin oleh Bapak Michael Elwin Setiadi sebagai *producer*. Terdapat beberapa tim dalam divisi ini, salah satunya bertugas untuk membuat Kimian Odyssey. Pembuatan Kimian Odyssey dilakukan dengan kolaborasi antara seorang *programmer* dan dua orang *artist* sesuai dengan arahan Bapak Elwin.

Pengarahan dilakukan setiap hari saat *scrum meeting* menggunakan Microsoft Teams yang dihadiri oleh anggota seluruh divisi. *Scrum meeting* dilakukan untuk membahas setiap proyek baru maupun proyek yang sedang berjalan. Setiap tim dalam divisi akan diminta menjelaskan perkembangan terkini dalam proyek yang sedang dikerjakan dan apa tujuan yang ingin dicapai pada hari itu pada Bapak Elwin. Komunikasi sehari-hari antar anggota tim, termasuk saat mendapat kesulitan atau akan berkirim dokumen, dilakukan melalui Microsoft Teams atau WhatsApp.

# **3.2 Tugas yang Dilakukan**

Tugas yang dilakukan selama periode kerja magang adalah membuat Kimian Odyssey yang merupakan gamifikasi aplikasi rehabilitasi kaki berbasis Android. Kimian Odyssey dibuat dalam *engine* Unity dengan bahasa pemrograman C#.

Uraian dari tugas yang dilakukan dapat dilihat pada Tabel 3.1.

| <b>Minggu</b>  | Jenis Pekerjaan yang Dilakukan               |
|----------------|----------------------------------------------|
| 1              | Implementasi UI dari mockup.                 |
| $\overline{2}$ | Implementasi UI dari mockup.                 |
| $\overline{3}$ | Implementasi animasi UI dari mockup.         |
| $\overline{4}$ | - Implementasi animasi UI dari mockup.       |
|                | - Pemrograman gameplay utama.                |
| 5              | - Implementasi animasi UI dari mockup.       |
|                | - Pemrograman gameplay utama.                |
|                | - Ujicoba game ke Android.                   |
| 6              | - Pemrograman gameplay utama.                |
|                | - Ujicoba game ke Android.                   |
| $\overline{7}$ | - Pemrograman gameplay utama.                |
|                | - Ujicoba game ke Android.                   |
| 8              | - Mencari referensi.                         |
|                | - Implementasi UI dari referensi dan mockup. |
| 9              | - Implementasi UI dari referensi dan mockup. |
| 10             | - Pemrograman gameplay utama.                |
|                | - Ujicoba game ke Android.                   |
| 11             | - Pemrograman gameplay utama.                |
|                | - Revisi gameplay.                           |
|                | - Ujicoba game ke Android.                   |
|                | - Implementasi UI dari mockup.               |
| 12             | - Revisi gameplay.                           |
|                | - Implementasi UI dari mockup.               |
| 13             | - Revisi gameplay.                           |
|                | - Implementasi UI dari mockup.               |
|                | - Ujicoba game ke Android.                   |
|                | - Revisi animasi.                            |
| 14             | - Revisi UI.                                 |
| 15             | - Revisi UI.                                 |
|                | - Menyusun technical document.               |

Tabel 3.1 Uraian Pelaksanaan Tugas Magang

#### **3.3 Uraian Pelaksanaan**

#### **3.3.1 User Requirement**

Berikut adalah *user requirements* yang diberikan sebagai ketentuan dalam pembuatan aplikasi gamifikasi.

- 1. Aplikasi dapat menampilkan *rank* pengguna berdasarkan *experience points*.
- 2. Aplikasi dapat menghitung sudut kaki pengguna.
- 3. Aplikasi dapat menghitung jumlah gerakan yang dilakukan pengguna.

#### **3.3.2 Perancangan Aplikasi**

#### **A. Unsur-unsur Gamifikasi**

Unsur-unsur gamifikasi ditambahkan ke dalam aplikasi ini untuk membuat pengguna melakukan latihan dengan rutin. Unsur-unsur tersebut antara lain adalah sebagai berikut.

*1. Rank*

Terdapat sistem *rank* yang menandakan seberapa banyak *experience points* yang dimiliki pengguna. Semua pengguna baru akan mulai dari *rank* paling rendah. *Experience points* didapatkan pengguna setiap menyelesaikan misi yang ada.

2. Tingkat kesulitan

Setiap misi dalam aplikasi mempunyai tingkat kesulitan yang berbeda-beda. Untuk dapat menyelesaikan misi dengan tingkat kesulitan lebih tinggi, pengguna harus dapat menyelesaikan misi dengan tingkat kesulitan lebih rendah dengan baik sesuai ketentuan yang diberikan.

### 3. Poin

Poin didapatkan dari setiap misi yang dimainkan. Setiap kali pengguna melakukan gerakan sesuai dengan misi yang telah dipilih, poin akan bertambah.

#### **B. Flowchart**

#### *1. Landing Screen*

Pada Gambar 3.1 dapat dilihat *flowchart* atau alur saat pengguna masuk ke *landing screen*. Pengguna akan memilih tombol *missions* berbentuk gulungan pada bagian bawah untuk membuka gulungan agar dapat melihat misi apa saja yang dapat dimainkan. Setelah melihat, pengguna dapat memilih untuk mengambil sebuah misi atau menutup gulungan dengan memilih tombol X pada bagian bawah gulungan, yang akan menampilkan *landing screen* seperti semula. Jika pengguna memilih untuk mengambil sebuah misi, gulungan *missions* akan bergeser dan digantikan oleh gulungan *mission details.* Setelah itu, pengguna dapat memilih untuk memainkan misi dengan memilih tombol *play* atau kembali ke gulungan *missions* dengan memilih tombol X pada bagian bawah gulungan. Jika pengguna memilih tombol *play* maka *scene* akan berpindah ke *gameplay*.

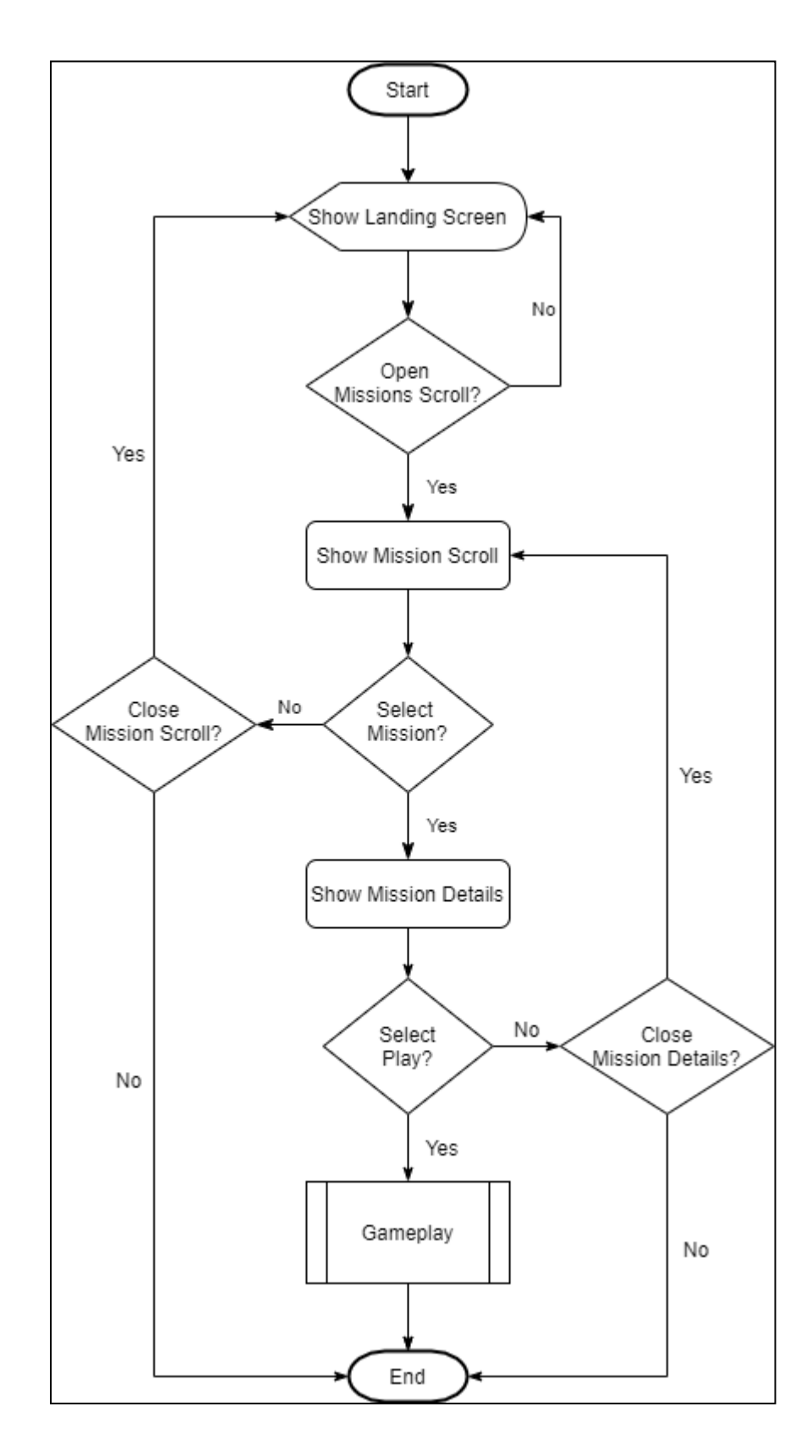

Gambar 3.1 *Flowchart Landing Screen*

#### *2. Gameplay*

Pada Gambar 3.2 dapat dilihat *flowchart* atau alur saat pengguna masuk ke *scene gameplay*. Dalam versi ini, pengguna akan menggunakan *slider* sebagai alat untuk menggerakan kaki. Jika kaki menyentuh *collider* halfRepTrigger, *collider* repCompleteTrigger akan diaktifkan dan *collider* halfRepTrigger akan dinonaktifkan. Hal ini bertujuan untuk menunjukan bahwa setengah dari gerakan yang diperlukan telah dilakukan. Jika kaki melewati batas sudut yang ditentukan dan menyentuh *collider* coldTrigger, akan ditampilkan animasi *cold*, yang akan hilang saat *collider* tersebut tidak lagi tersentuh. Selanjutnya jika kaki menyentuh *collider* repCompleteTrigger, *collider* halfRepTrigger akan kembali diaktifkan dan *collider* repCompleteTrigger akan dinonaktifkan. Hal ini bertujuan untuk menandakan bahwa 1 gerakan penuh atau 1 *rep* telah selesai dilakukan. Nilai *rep* ini akan ditambahkan ke dalam repsDone dan juga menambahkan nilai points. Jika kaki melewati batas sudut yang ditentukan dan menyentuh *collider* hotTrigger, akan ditampilkan animasi *hot,* yang juga akan hilang saat *collider* tersebut tidak lagi tersentuh. Setelah itu dilakukan pengecekan apakah *rep* yang dilakukan sudah mencapai angka yang ditentukan atau belum. Jika belum, gerakan yang tadi sudah dilakukan di atas harus diulang sampai mencukupi. Jika *rep* sudah mencukupi, maka permainan sudah selesai dan nilai exp akan ditambahkan. Akan muncul *popup* "*Exercise Done*" pada layar dan tombol *confirm* untuk melanjutkan ke tahap berikutnya, yaitu *scene result*. Jika nilai exp mencukupi untuk *rank-up* maka akan ditampilkan animasi *rank-up* terlebih dahulu.

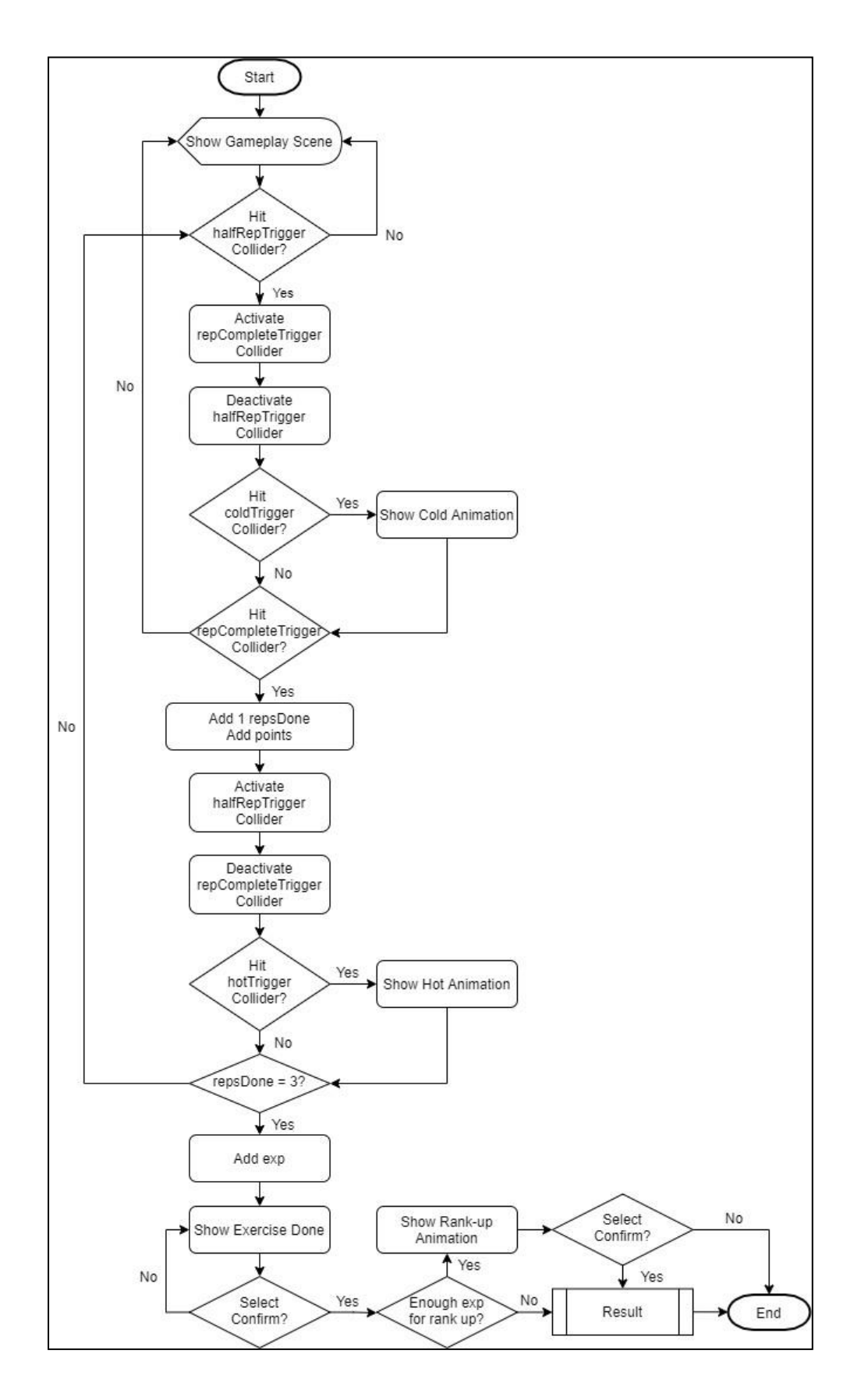

Gambar 3.2 *Flowchart Gameplay*

*3. Result*

Pada Gambar 3.3 dapat dilihat *flowchart* atau alur saat pengguna masuk ke *scene result.* Bagian pertama dari *scene result* ini adalah *pain level screen*. Setelah selesai dan memilih tombol *confirm* akan ditampilkan bagian kedua yaitu *result screen*. Jika sudah selesai memeriksa *result screen,* terdapat 2 tombol yang dapat dipilih, yaitu tombol *home* dan tombol *missions* yang akan membawa pengguna kembali ke *landing screen.*

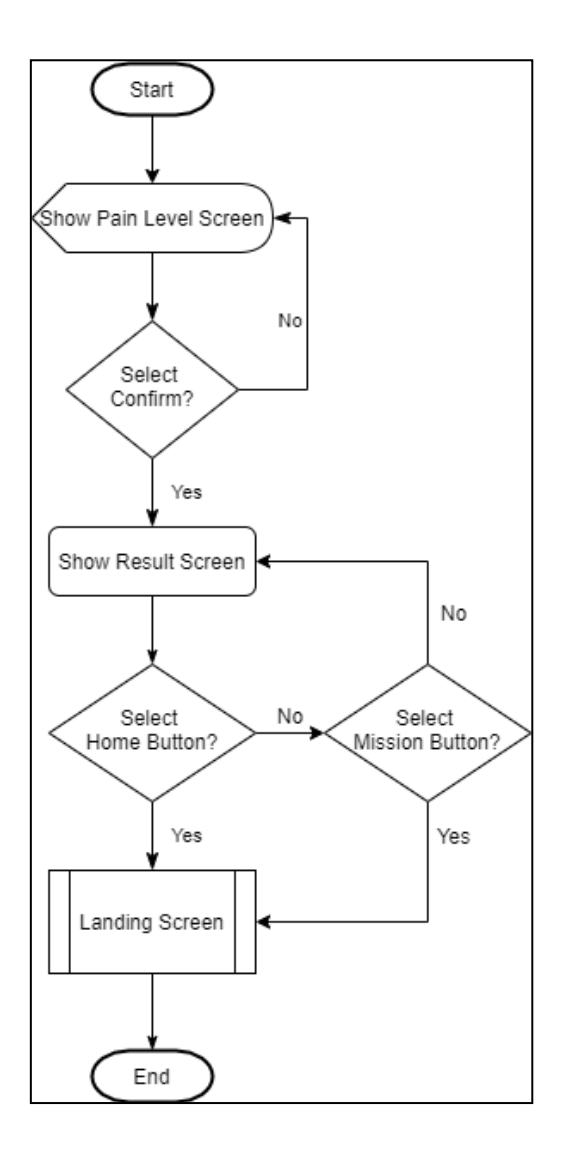

Gambar 3.3 *Flowchart Result*

# **C. Rancangan Antarmuka**

# *1. Splash Screen*

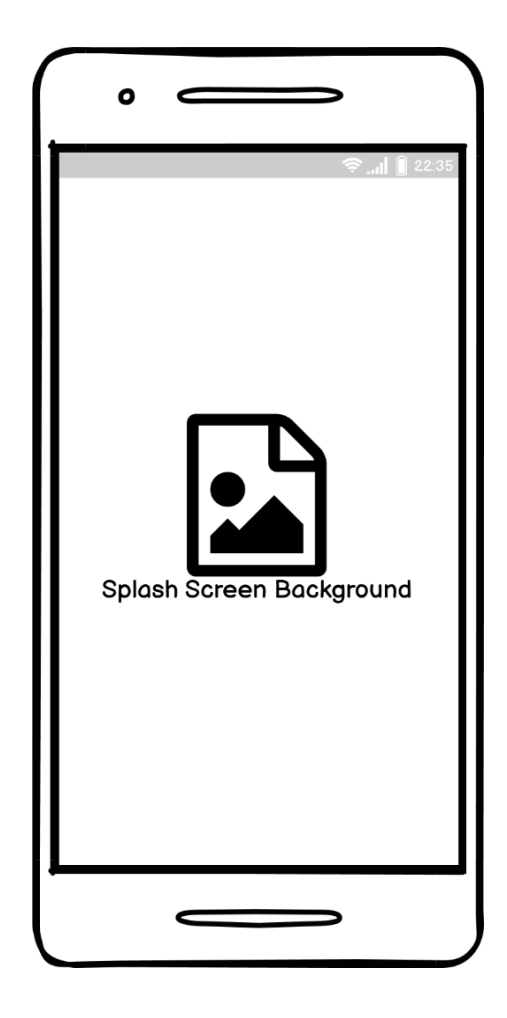

Gambar 3.4 Rancangan Antarmuka *Splash Screen*

Pada Gambar 3.4 dapat dilihat rancangan antarmuka dari *splash screen* atau tampilan pertama yang muncul pada saat aplikasi dibuka. Pada halaman ini hanya terdapat satu gambar *background* dari Kimian Odyssey, yang akan membuat pengguna berpindah ke *landing screen* saat gambar disentuh.

## *2. Landing Screen*

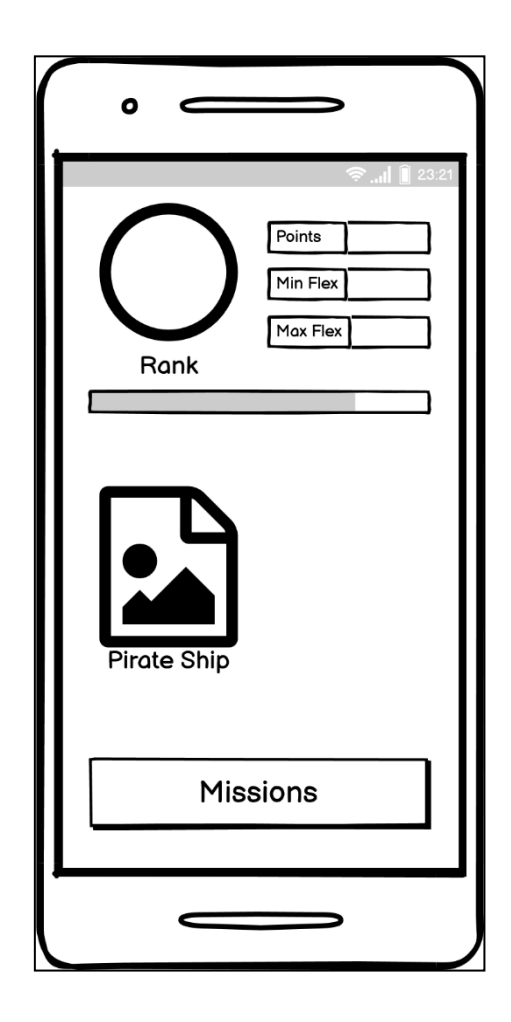

Gambar 3.5 Rancangan Antarmuka *Landing Screen*

Pada Gambar 3.5 dapat dilihat rancangan antarmuka *landing screen*, yang berfungsi sebagai "*home page*" dari Kimian Odyssey. *Landing screen* akan menampilkan *rank* di bagian kiri atas, *points, maximum flex* (sudut terbesar yang telah dicapai), dan *minimum flex* (sudut terkecil yang telah dicapai) di bagian kanan atas. Terdapat *progress bar* untuk menghitung *login* harian tepat di bawah *rank*. Pada bagian tengah terdapat gambar kapal bajak laut, sementara pada bagian bawah terdapat tombol *missions* untuk membuka *mission list.*

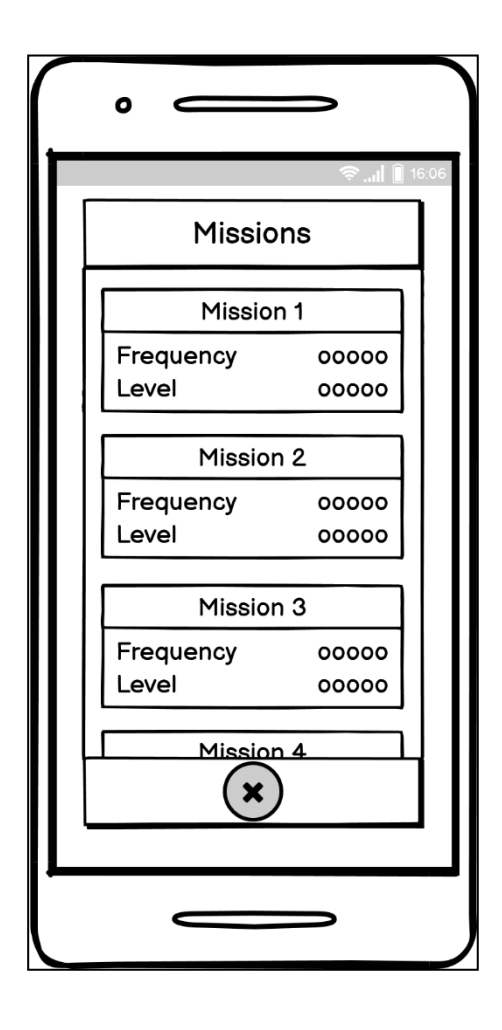

Gambar 3.6 Rancangan Antarmuka *Mission List*

Pada Gambar 3.6 dapat dilihat rancangan antarmuka *mission list,* tampilan setelah tombol *missions* disentuh dan menampilkan daftar misi. Setiap misi yang berbeda akan menampilkan detail *frequency* (seberapa banyak misi telah dilakukan) dan *level* (tingkat kesulitan misi). Terdapat tombol X pada bagian bawah untuk menutup daftar misi dan kembali menampilkan *landing screen.*

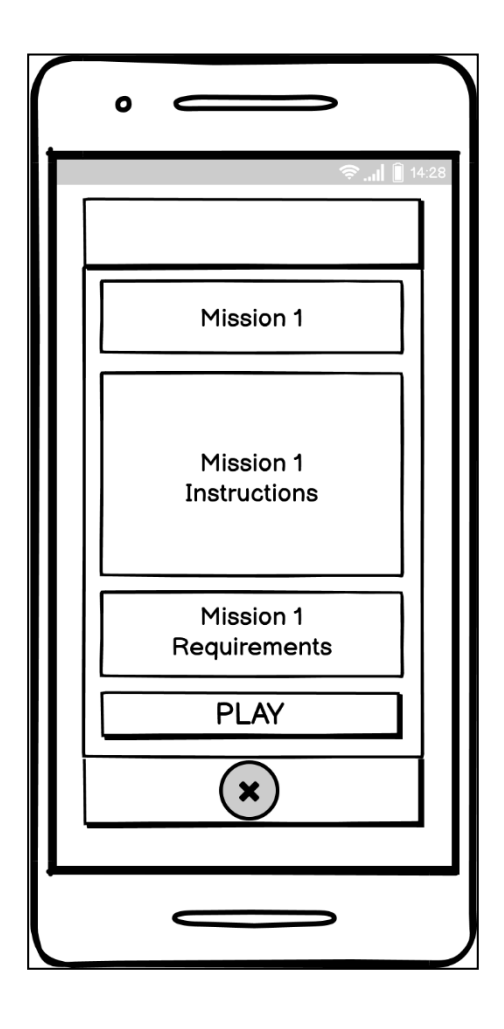

Gambar 3.7 Rancangan Antarmuka *Mission Details*

Pada Gambar 3.7 dapat dilihat rancangan antarmuka dari *mission details*, tampilan setelah salah satu misi dipilih dan menunjukan kepada pengguna detail dari misi. Terdapat nama misi di bagian atas, *mission instructions* atau instruksi apa yang harus dilakukan, *mission requirements* atau apa yang dibutuhkan untuk menjalankan misi, dan tombol *play* untuk memainkan misi yang telah dipilih. Terdapat juga tombol X di bagian bawah yang berfungsi untuk kembali ke *mission list*.

# *3. Gameplay*

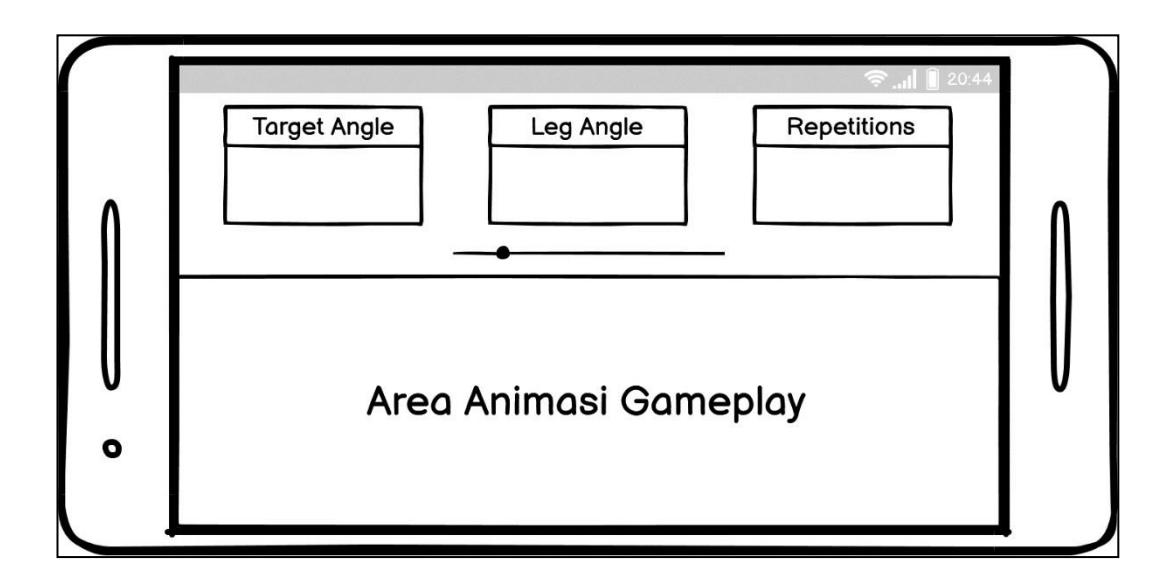

Gambar 3.8 Rancangan Antarmuka *Gameplay* (*Heel Slides*)

Pada Gambar 3.8 dapat dilihat rancangan antarmuka dari halaman *gameplay* untuk misi *heel slides*. Pada bagian atas terdapat 3 informasi, yaitu *target angle* atau rentang sudut yang harus dicapai pengguna, *leg angle* atau sudut kaki saat itu, dan *repetitions* atau pengulangan gerakan yang harus dilakukan. Di bagian tengah terdapat *slider* untuk menggerakan kaki. Area kosong sisanya digunakan sebagai area animasi *gameplay* dimana kaki akan diperlihatkan bergerak sesuai *slider.*

## *4. Rank-up Screen*

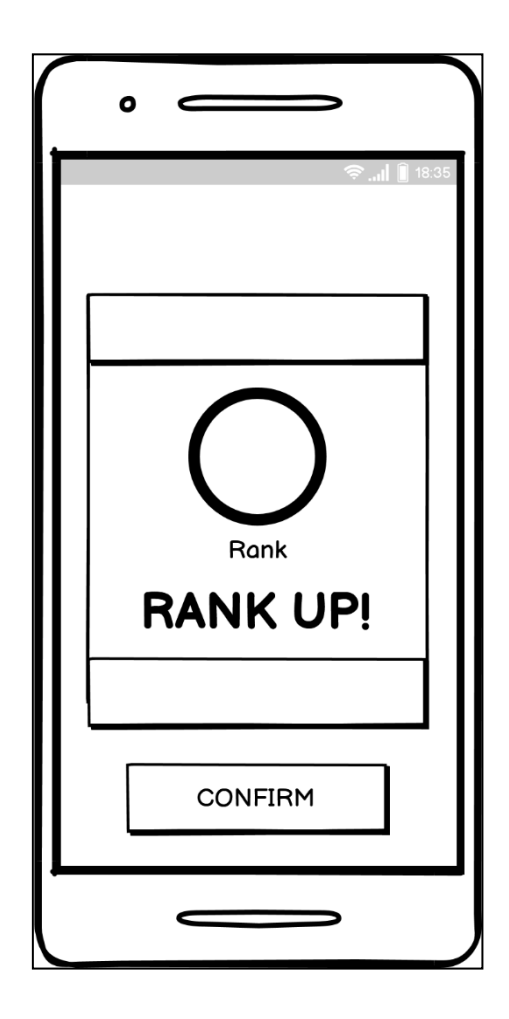

Gambar 3.9 Rancangan Antarmuka *Rank-up Screen*

Pada Gambar 3.9 dapat dilihat rancangan antarmuka dari *rank-up screen*, yang hanya akan muncul saat *rank* pengguna naik. Logo *rank* akan ditampilkan di bagian tengah layar dengan tulisan "*Rank Up!*" di bawahnya. Terdapat tombol *confirm* pada bagian bawah untuk melanjutkan ke halaman berikutnya.

### *5. Pain Level Screen*

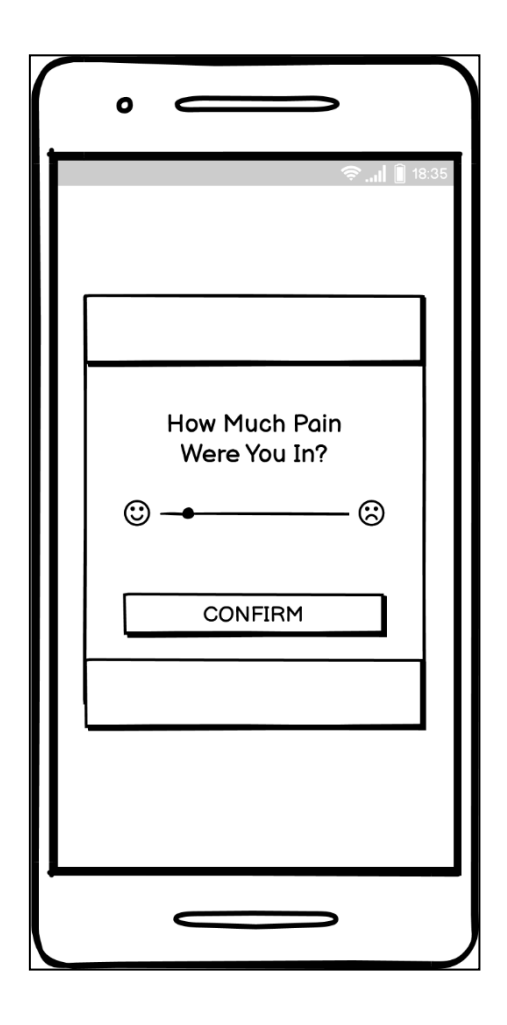

Gambar 3.10 Rancangan Antarmuka *Pain Level Screen*

Pada Gambar 3.10 dapat dilihat rancangan antarmuka dari *pain level screen* yang berguna untuk mengukur rasa sakit yang dirasakan pengguna saat menyelesaikan permainan. Terdapat kalimat pertanyaan "*How Much Pain Were You In?*" disertai dengan *slider* di bawahnya. Terdapat gambar wajah tersenyum di sebelah kiri *slider* yang menandakan tidak ada rasa sakit dan gambar wajah murung di sebelah kanan *slider* yang menandakan adanya rasa sakit. Di bagian bawah terdapat tombol *confirm* untuk melanjutkan ke halaman berikutnya.

## *6. Result Screen*

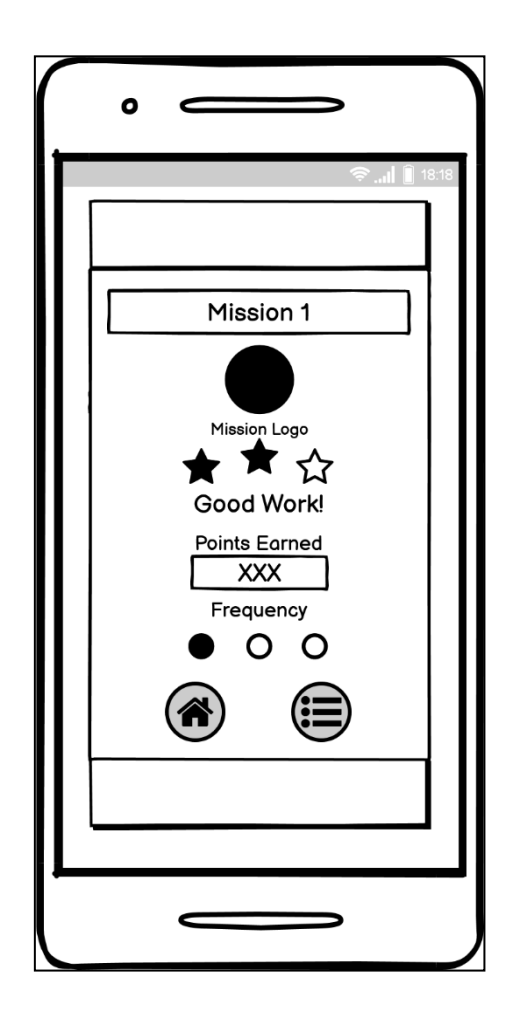

Gambar 3.11 Rancangan Antarmuka *Result Screen*

Pada Gambar 3.11 dapat dilihat rancangan antarmuka dari *result screen* yang berisi informasi dari misi yang telah diselesaikan. Terdapat nama misi pada bagian atas, diikuti dengan logo misi, bintang berdasarkan poin yang diraih, total poin yang diraih, dan frekuensi misi. Pada bagian bawah terdapat 2 tombol, yaitu tombol *home* di sebelah kiri dan tombol *mission* di sebelah kanan.

# **3.3.3 Implementasi**

Berikut adalah implementasi dari aplikasi gamifikasi yang telah dibuat.

# **A. Implementasi Splash Screen**

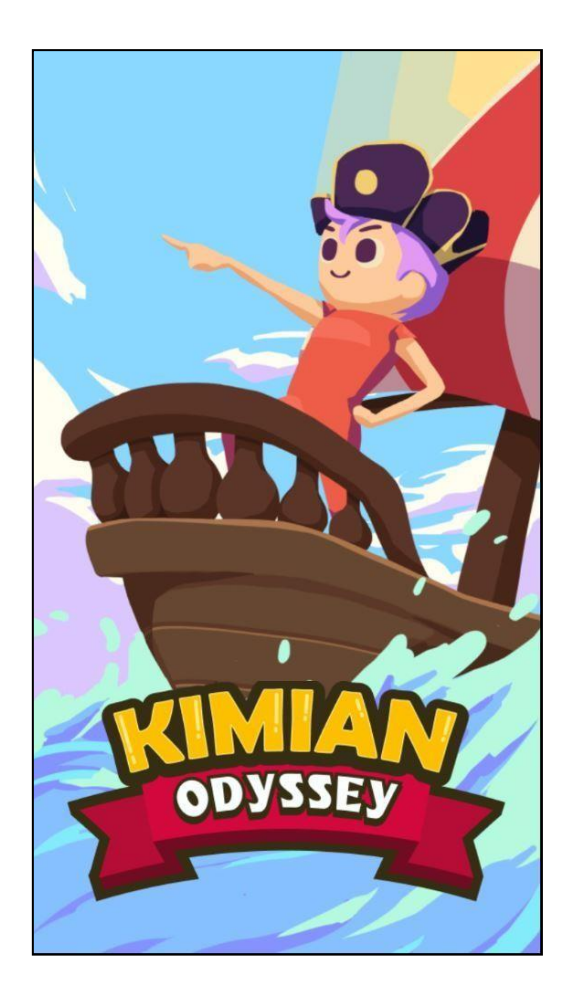

Gambar 3.12 *Splash Screen*

Pada Gambar 3.12 dapat dilihat *splash screen* saat aplikasi dibuka oleh pengguna. Tampilan akan berpindah ke *landing screen* pada saat pengguna menyentuh layar.

### **B. Implementasi Landing Screen**

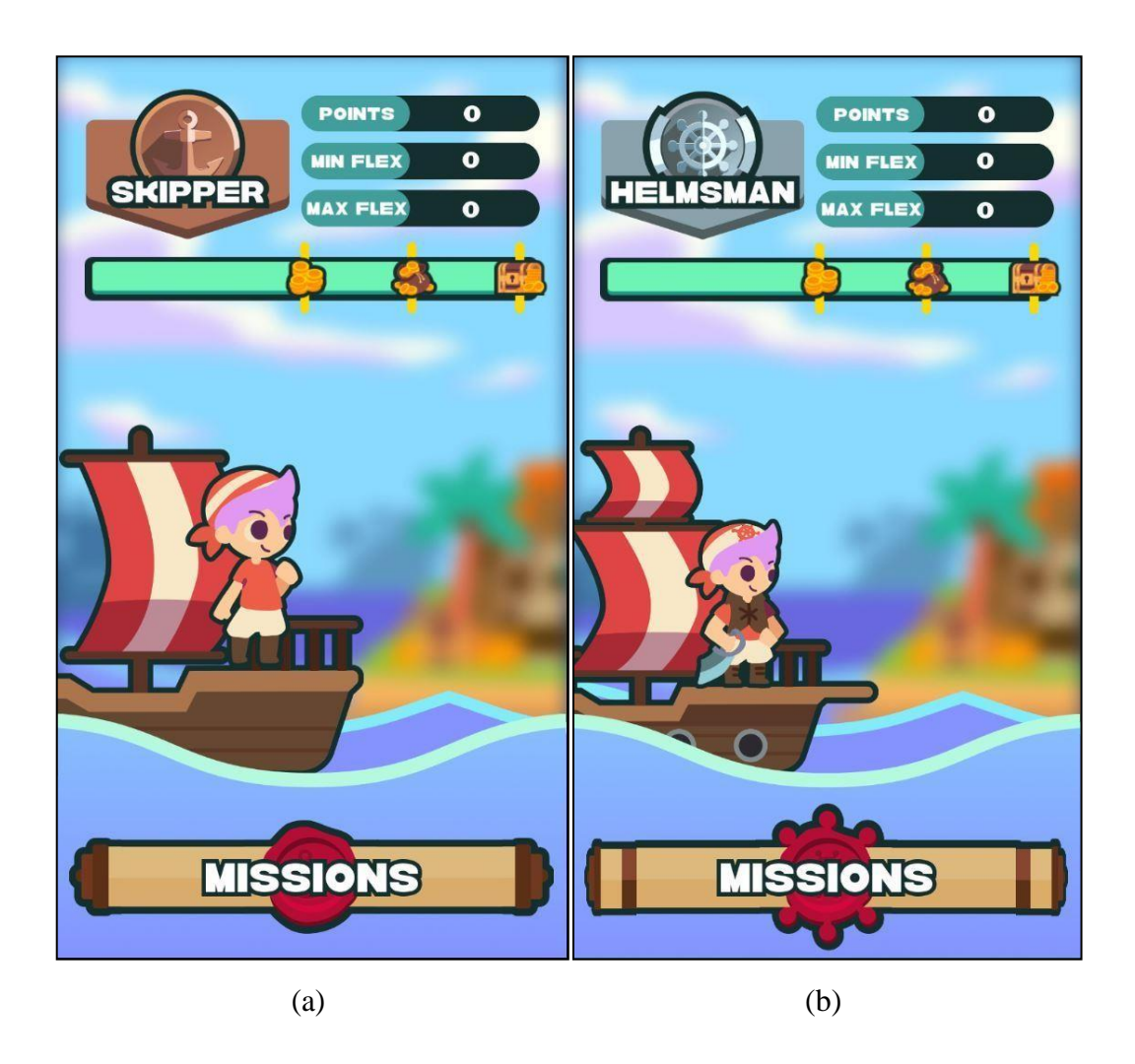

Gambar 3.13 (a) *Landing Screen* (*Skipper*) (b) *Landing Screen* (*Helmsman*)

Pada Gambar 3.13 dapat dilihat tampilan *landing screen*. Pada *landing screen*, pengguna dapat melihat *rank* pada saat itu yang ditunjukkan dari logo di bagian kiri atas, gambar kapal bajak laut di tengah, dan gulungan *missions* di bawah. *Sprite* atau gambar ketiga hal ini akan berubah mengikuti *rank* yang berubah, contohnya pada Gambar 3.13 (b) saat *rank* berubah menjadi "*Helmsman*" dari "*Skipper*" pada Gambar 3.13 (a). Pengguna juga akan dapat melihat jumlah *points, maximum flex* (sudut terbesar yang telah dicapai), dan *minimum flex* (sudut terkecil yang telah

dicapai) di bagian kanan atas. Terdapat juga *progress bar* untuk menghitung *login* harian di bawah *rank*.

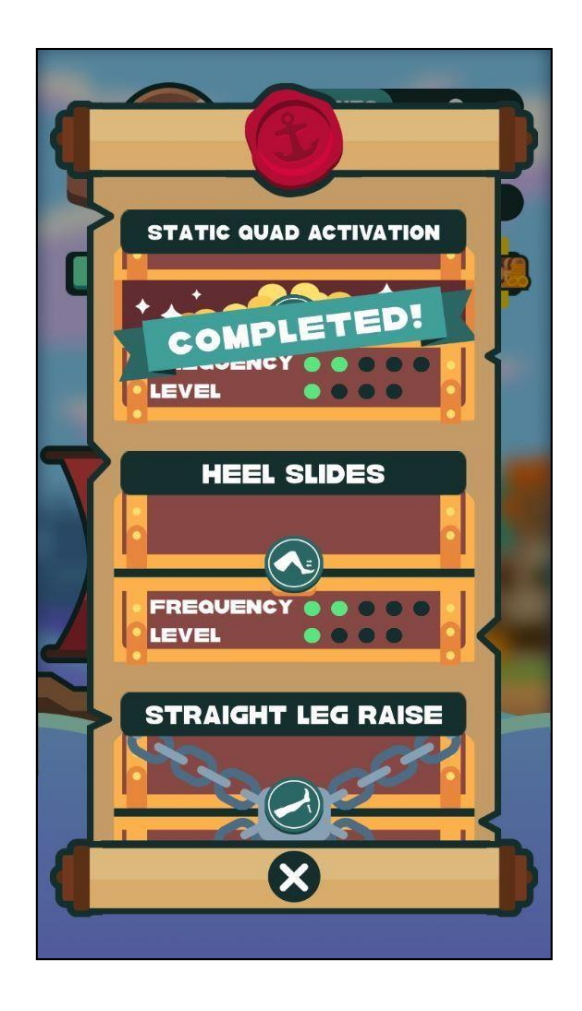

Gambar 3.14 *Mission List*

Pada Gambar 3.14, dapat dilihat tampilan saat pengguna menyentuh tombol gulungan *missions* di bagian bawah layar. Gulungan akan terbuka dan pengguna dapat melihat misi apa saja yang dapat dimainkan beserta detail *frequency* dan *level.* Misi yang sudah selesai dimainkan akan ditandai dengan gambar peti yang terbuka dan *banner "Completed!"* di bagian depannya. Misi yang belum dimainkan dan sudah tidak terkunci akan ditandai dengan gambar peti yang tertutup. Misi yang belum dapat dimainkan akan ditandai dengan gambar peti yang tertutup dan

dirantai. Terdapat tombol X pada bagian bawah yang akan membuat gulungan tertutup saat disentuh dan kembali menampilkan *landing screen*.

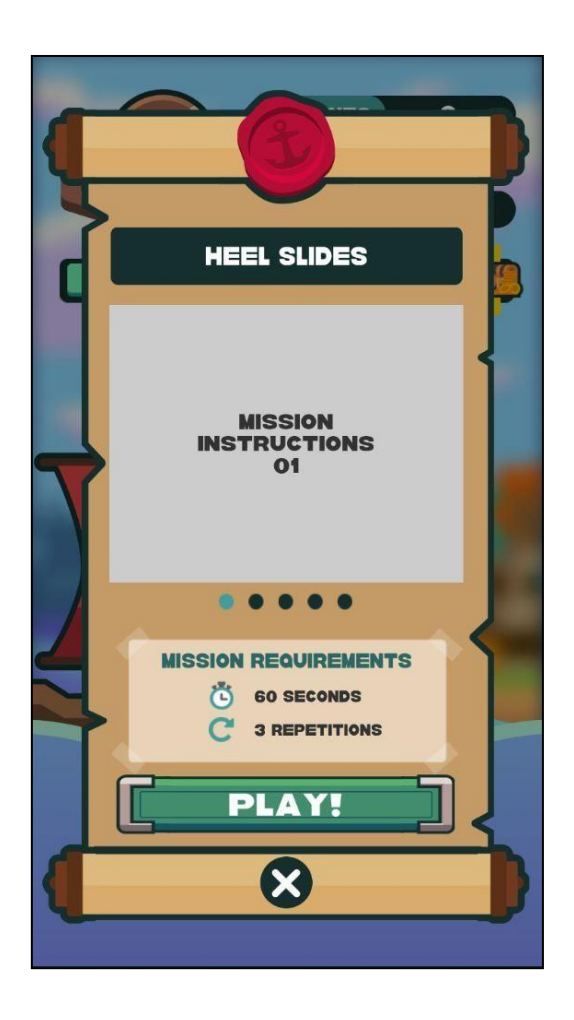

Gambar 3.15 *Mission Details*

Pada Gambar 3.15, dapat dilihat tampilan pada saat pengguna memilih misi yang akan dimainkan. Gulungan akan bergeser dan menampilkan *mission details* yang berisi nama, peraturan untuk misi tersebut, *mission requirements*, dan tombol *play* untuk memulai permainan. Terdapat tombol X pada bagian bawah yang akan membuat gulungan bergeser kembali ke *mission list*.

## **C. Implementasi Gameplay**

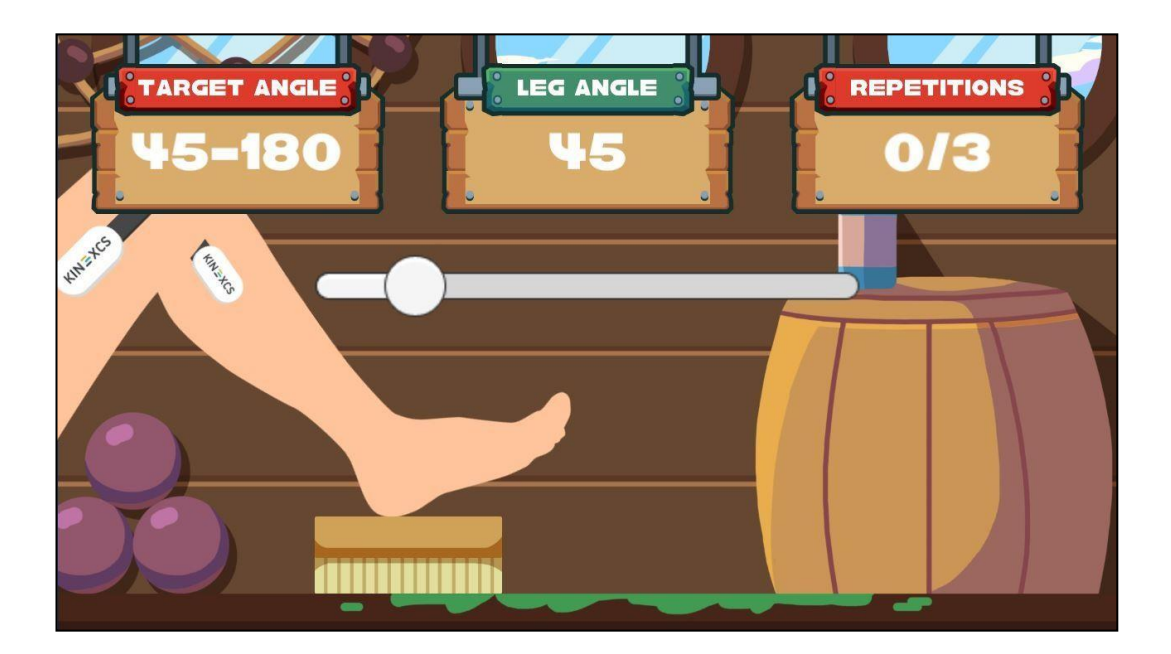

Gambar 3.16 *Gameplay* (*Heel Slides*)

Pada Gambar 3.16, dapat dilihat tampilan *gameplay* utama untuk salah satu misi yaitu *Heel Slides*. Pada bagian atas layar terdapat 3 informasi utama. *Target angle* menunjukkan sudut terkecil dan sudut terbesar yang harus dicapai oleh pengguna, *leg angle* menunjukkan sudut kaki pada saat itu, dan *repetitions* menunjukkan jumlah pengulangan gerakan saat itu serta jumlah pengulangan yang dibutuhkan untuk menyelesaikan permainan yang dipisahkan oleh garis miring. *Slider* di bagian tengah layar digunakan sebagai pengganti pergerakan kaki untuk memainkan *game*.

# **D. Implementasi Rank-up Screen**

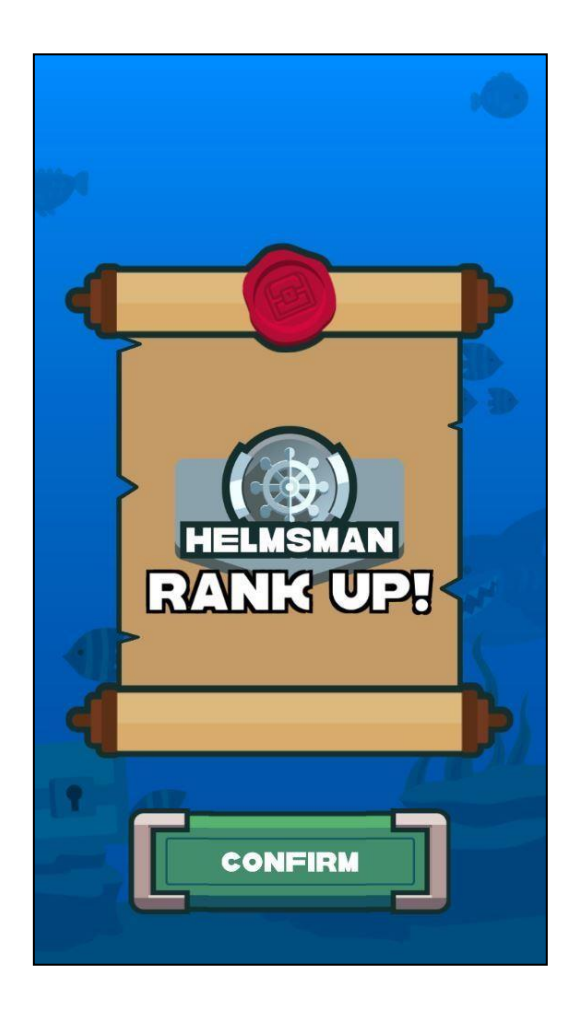

Gambar 3.17 *Rank-up Screen*

Pada Gambar 3.17, dapat dilihat tampilan akhir saat pengguna berhasil naik *rank*. Sebelum tampilan ini, ada animasi pergantian *rank* dari *rank* sebelumnya ke *rank* yang baru. Terdapat tombol *confirm* pada bagian bawah untuk melanjutkan ke *pain level screen*.

# **E. Implementasi Pain Level Screen**

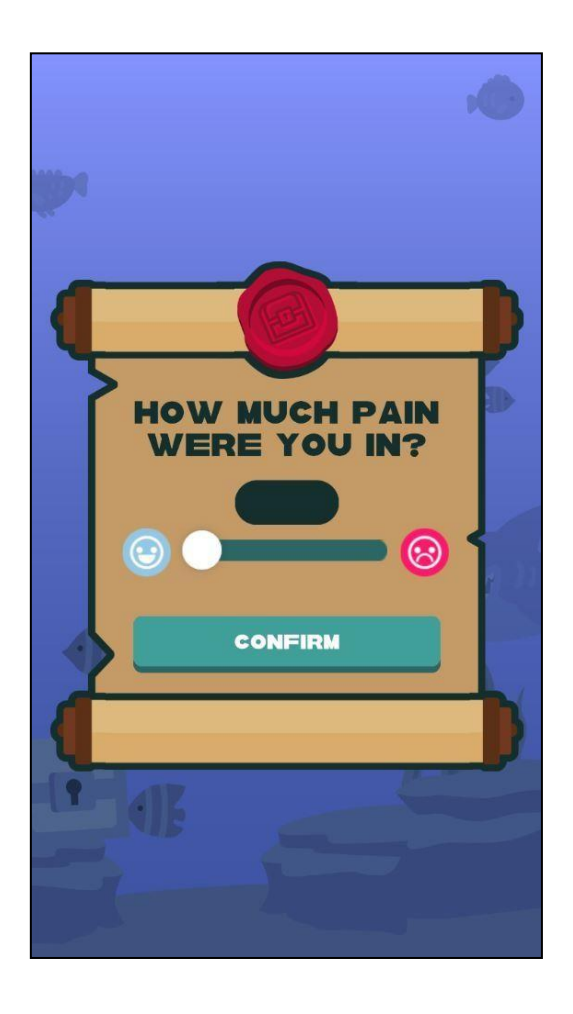

Gambar 3.18 *Pain Level Screen*

Pada Gambar 3.18, dapat dilihat tampilan *pain level screen* yang berguna untuk pengguna memberikan penilaian terhadap rasa sakit yang dirasakan saat menyelesaikan permainan. Pengguna harus menggeser penanda pada *slider* yang ada di antara 2 gambar wajah, yang berwarna biru dan tersenyum bila tidak ada rasa sakit dan yang berwarna merah dan murung bila ada rasa sakit. Pengguna juga dapat hanya menggeser penanda di mana saja sepanjang *slider* sesuai yang dirasakan.

## **F. Implementasi Result Screen**

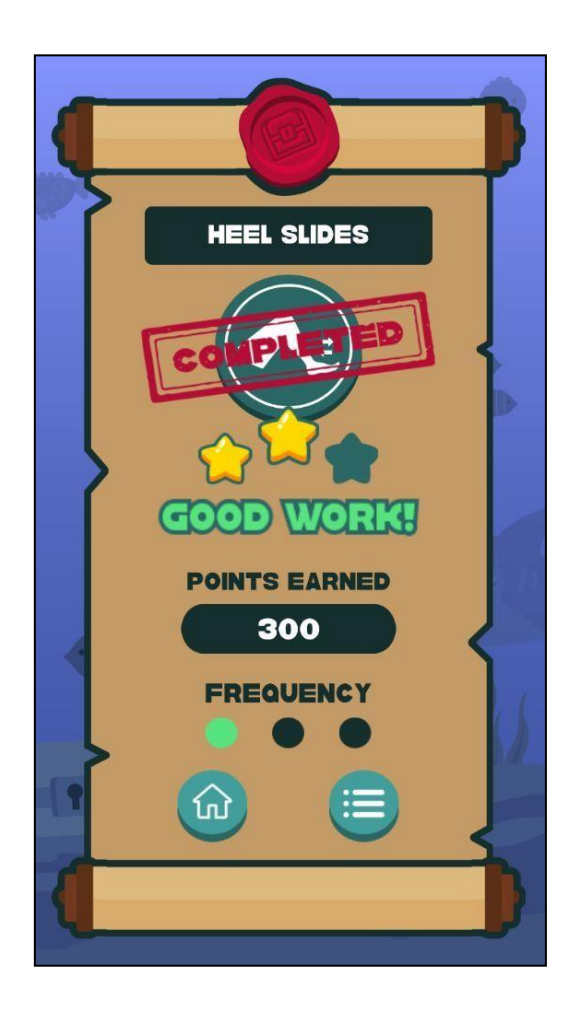

Gambar 3.19 *Result Screen*

Pada Gambar 3.19, dapat dilihat tampilan *result screen* atau hasil akhir setelah permainan selesai. *Result screen* akan menampilkan bintang berdasarkan poin yang diperoleh dalam permainan, poin yang didapatkan, dan frekuensi atau jumlah berapa kali permainan dilakukan. Pada bagian bawah terdapat 2 tombol, yaitu tombol *home* di sebelah kiri yang akan membawa pengguna ke *landing screen* dan tombol *mission* di sebelah kanan yang akan membawa pengguna ke *landing screen* dengan gulungan *missions* dalam keadaan terbuka.

## **3.3.4 Kendala yang Ditemukan**

Selama pelaksanaan kerja magang, terdapat sejumlah kendala yang dialami, di antaranya sebagai berikut.

- 1. Animasi tidak berjalan dengan baik atau tidak berjalan sama sekali saat pindah *scene* karena *trigger* tidak dapat terbaca saat berpindah.
- 2. Adanya perubahan *user interface* terus-menerus dari klien saat *meeting* karena perbedaan interpretasi dari permintaan tampilan yang *simple*, baik dari pihak klien maupun pihak tim dari GameLevelOne.

# **3.3.5 Solusi atas Kendala yang Ditemukan**

Solusi atas kendala yang ditemukan selama pelaksanaan kerja magang adalah sebagai berikut.

- 1. Menyatukan beberapa *scene* menjadi satu *scene* agar animasi dapat berjalan lancar.
- 2. Meminta klien untuk menjelaskan lebih detail bagaimana tampilan dan susunan *user interface* yang diinginkan.